## **BSJ Web EDI システム 「短期貸出 使用返却報告書 再発行」について**

## **機能詳細**

通常、短期貸出の出荷時に同梱されている「短期貸出 使用返却報告書」を、EDI から再印刷していた だけます。

## **操作方法**

① EDI システムのメインメニューから「納入予定情報」をクリックしてください。

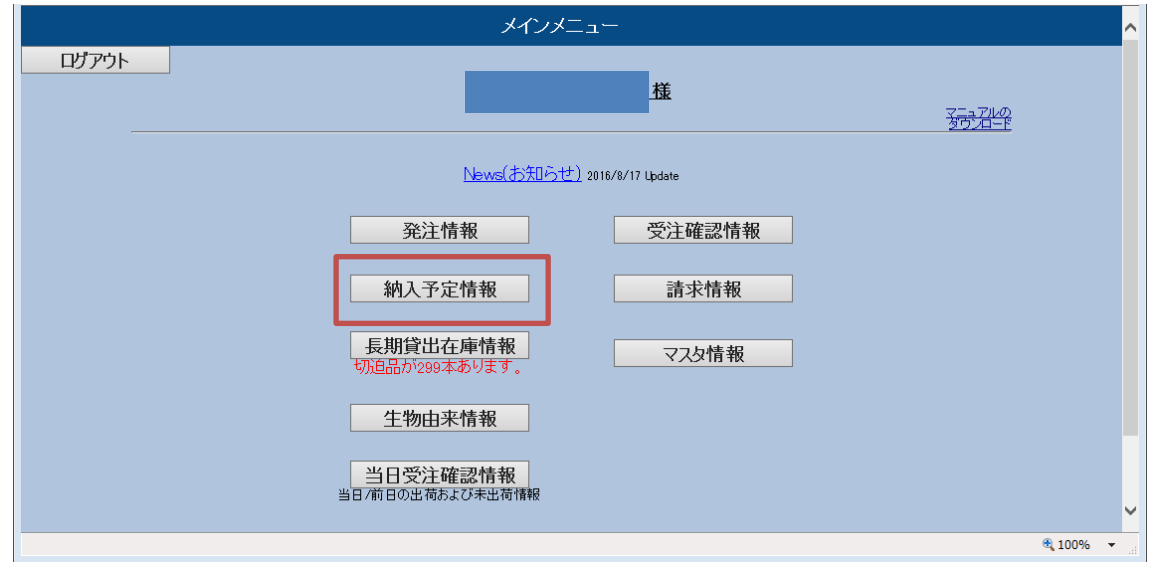

② 納入予定情報 検索画面で対象の短期貸出を検索します。

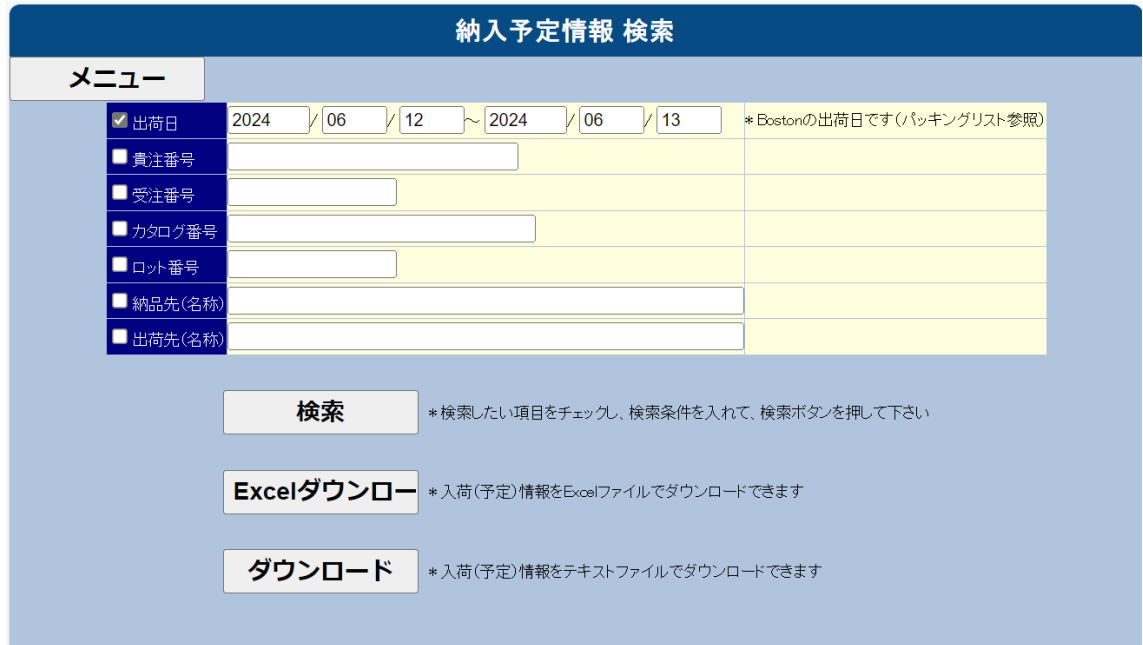

③ 照会画面で、「使用・返却報告書」をクリック。

 $\Gamma$ 

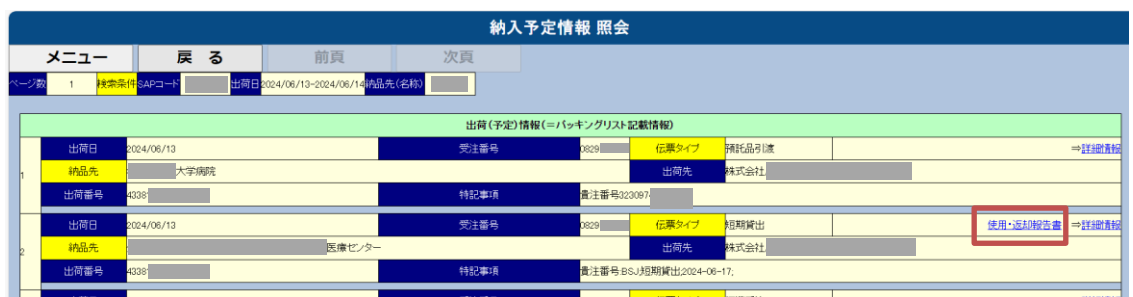

④ 「短期貸出 使用・返却報告書」が PDF 形式で表示されるので、印刷してご使用ください。

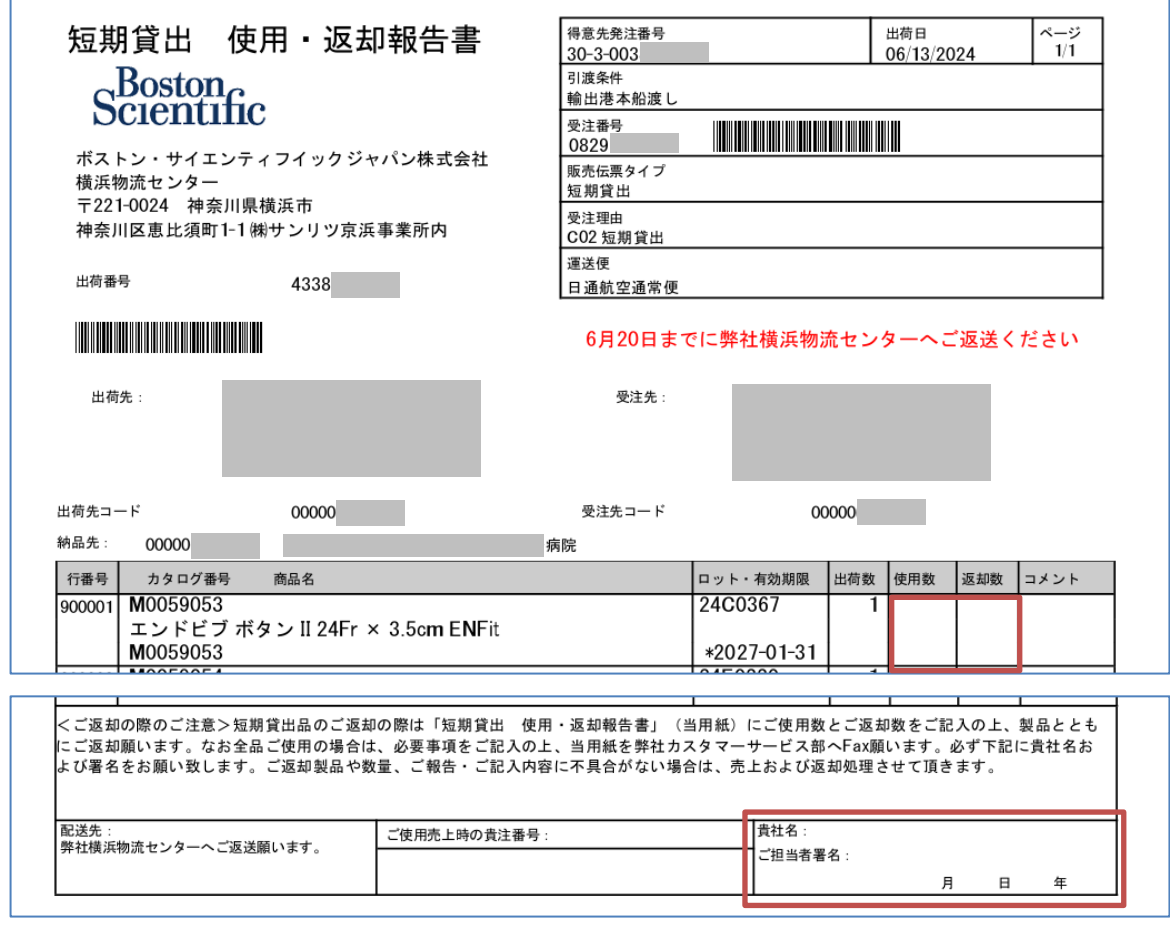

短期貸出品の返却の際は、当報告書に使用数と返却数をご記入いただくとともに、「貴社名/ご担当者署名欄」に 御社名とご担当者名および返却日をご記入のうえ、未使用製品とともに返送いただくようお願いいたします。